# שחר מעוז

בית הספר למדעי המחשב אוניברסיטת תל אביב

#### תוכנה 1 בשפת Java שיעור מספר 11:"צייר לי כבשה" (GUI)

# מנשק משתמש גרפי (GUI)

#### ם משפר את האינטראקציה בין המשתמש האנושי ובין המחשב:

#### ו∎ מחשר => אדח:

- ו ניתן להוסיף מימד ויזואלי למידע
	- ם גופנים, צבעים, תמונות
- ארגון המידע על המסך בצורה נוחה ואינטואיטיבית ¶

#### ו∎ אדם => מחשב:

- **המשתמש יכול <b>לבחור** ולא רק להקליד **-**
	- עכבר ומגע בנוסף למקלדת -

#### ם אבסטרקציות חדשות של אינטראקציה: ח תפריטים, כפתורים, גרירה, הצבעה **–**

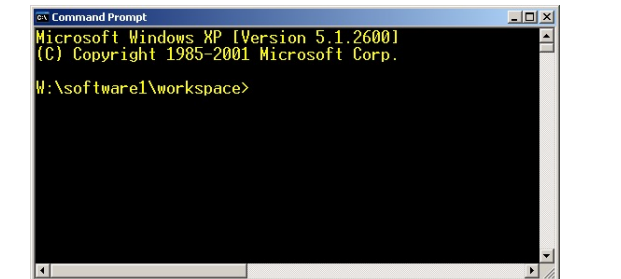

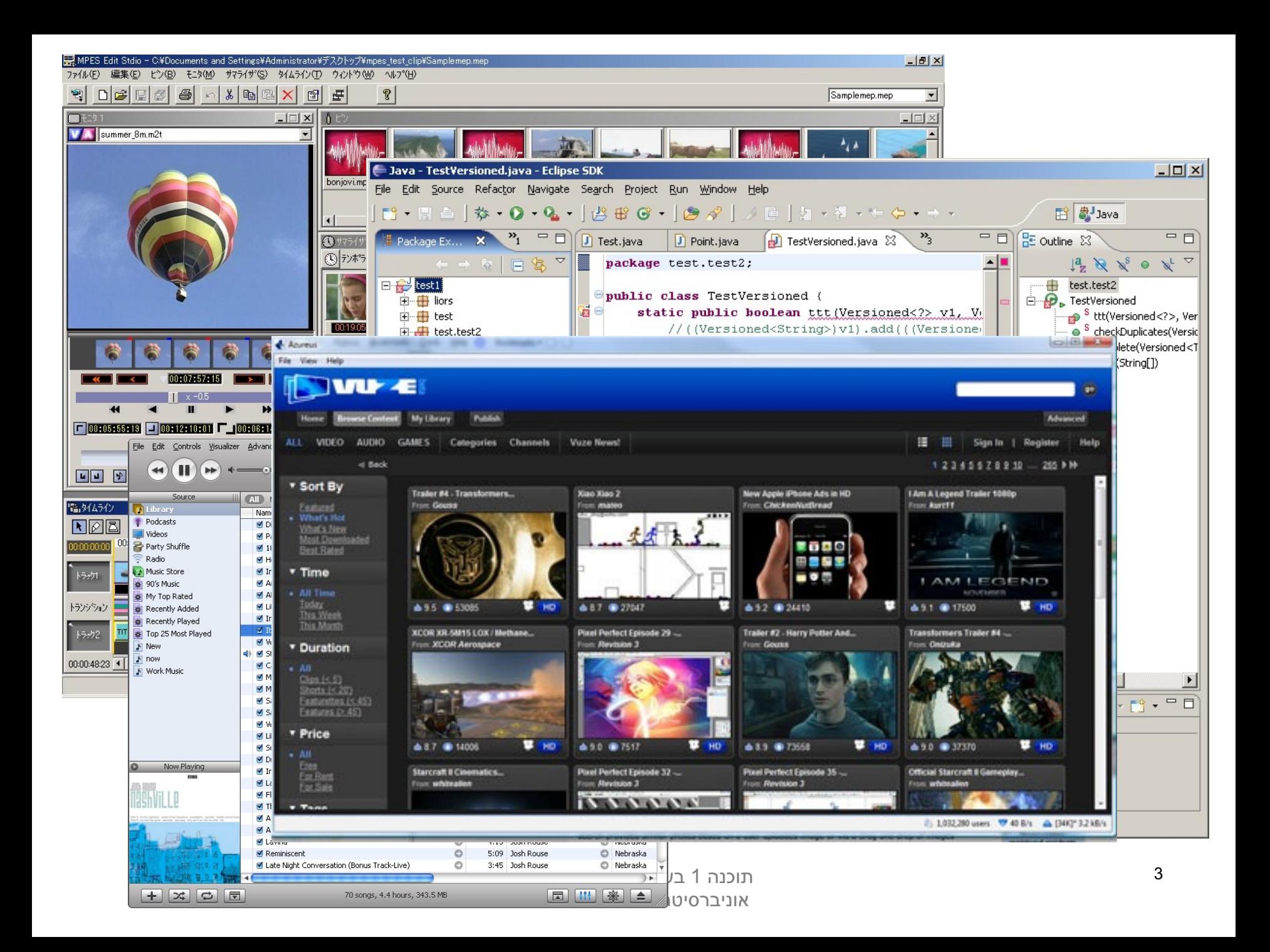

## שלבי פיתוח מנשק גראפי

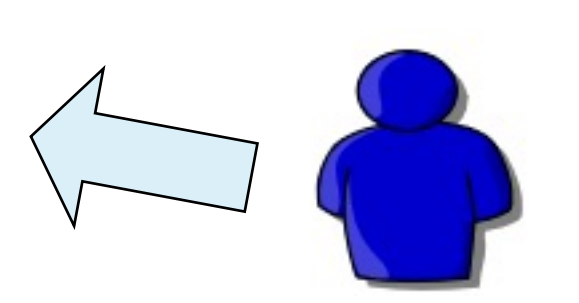

מהנדס מנשקי אנוש

מובן, יעיל, נעים

מפתח מנשק כך שיהיה $\bullet$ 

מודדים את איכות המנשק $\bullet$ על קב' משתמשים ומתקנים בהתאם

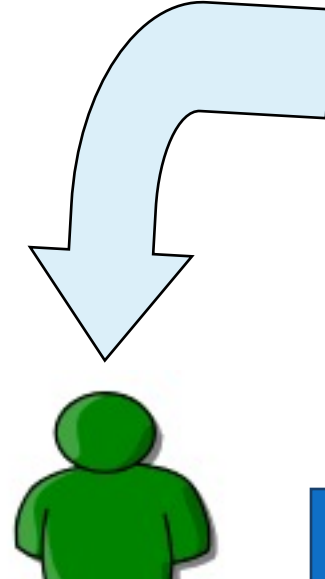

**•מחליט איך הממשק יתנהג** 

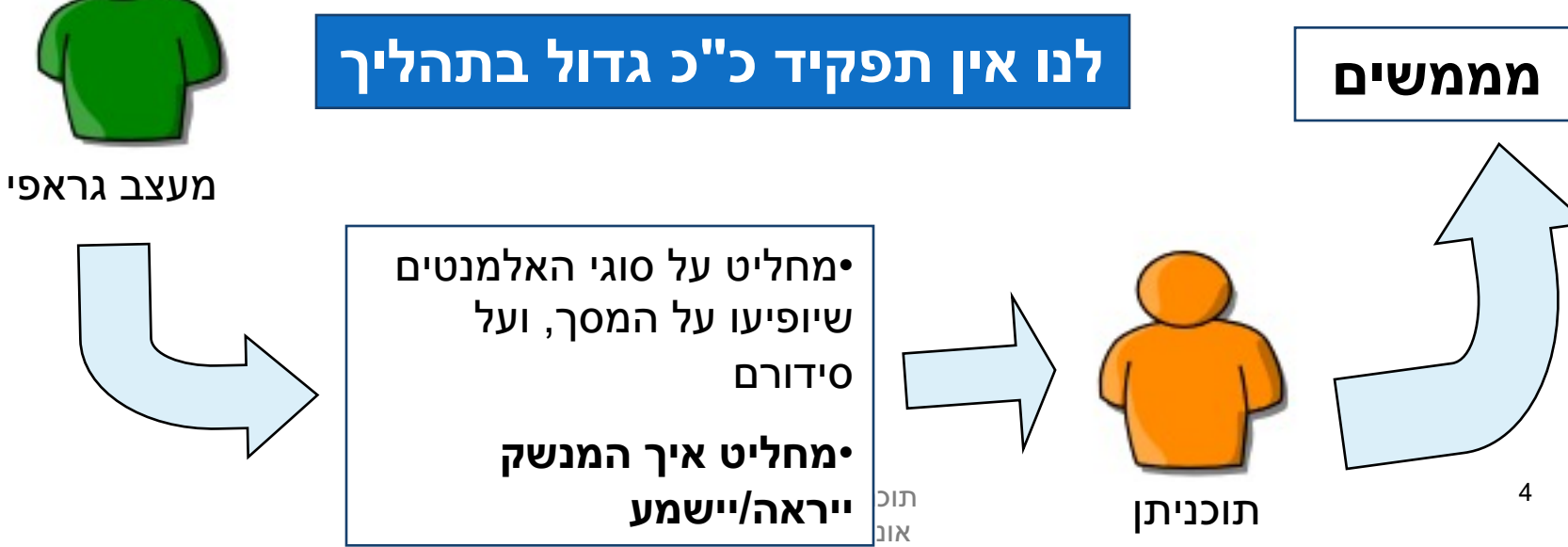

### הנדסת מנשקי אנוש

- **אינטואיטיביות**; המנשק צריך להתנהג בהתאם לציפיות המוקדמות של המשתמש/ת; פעולות אוטומטיות (גזור-הדבק, למשל), המראה של פריטים (צלמיות, למשל), המראה וההתנהגות הכללית של התוכנית, של הפלטפורמה
- **המשתמש/ת בשליטה, לא המחשב**; חזרה אחורה באשף, ידיעה מה המצב הנוכחי של התוכנית ומה היא עושה כרגע
	- י**עילות של המשתמש, לא של המחשב**; חומרה היא זולה, משכורות הן יקרות, ואכזבות הן עוד יותר יקרות
	- <mark>התאמה לתכיפות השימוש וללימוד התוכנה</mark>; האם משתמשים בה באופן חד פעמי (אשף לכתיבת צוואות) או יומיומי (דואל); גם משתמש יומיומי בתוכנה היה פעם מתחיל חסר ניסיון

### עיצוב מנשקים

#### n **תויבקע**

- **קונטרסט** להדגשת מה שבאמת דרוש הדגשה; עומס ויזואלי מפחית את הקונטרסט
	- ארגון ברור של המסך (בדרך כלל תוך שימוש בסריג)
- **כיוון וסדר ברורים** לסריקת המידע (מלמעלה למטה משמאל לימין, או ימין לשמאל)
- העיצוב הגרפי של מנשק של תוכנית בדרך כלל אינו מוחלט; המשתמש ו/או הפלטפורמה עשויים להשפיע על בחירת גופנים ועל הסגנון של פריטים גראפיים (כפתורים, תפריטים); **העיצוב** צריך להתאים את עצמו לסביבה

## שלושת הצירים של תוכנה גרפית

- **ם אלמנטים** מסוגים שונים על המסך (היררכיה של טיפוסים)
- **הארגון** הדו־מימדי של האלמנטים, בדרך כלל בעזרת מיכלים ומנהלי פריסה
	- ח **ההתנהגות** הדינמית של האלמנטים בתגובה לפעולות של המשתמש/ת ("ארועים": הקלדה, הקלקה, גרירה)

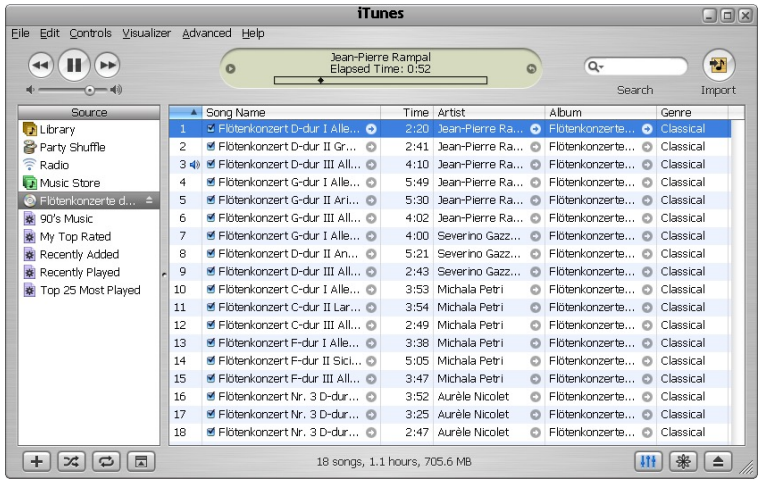

 הנכות 1 תפשב Java אוניברסיטת תל אביב

# האלמנטים (widgets)

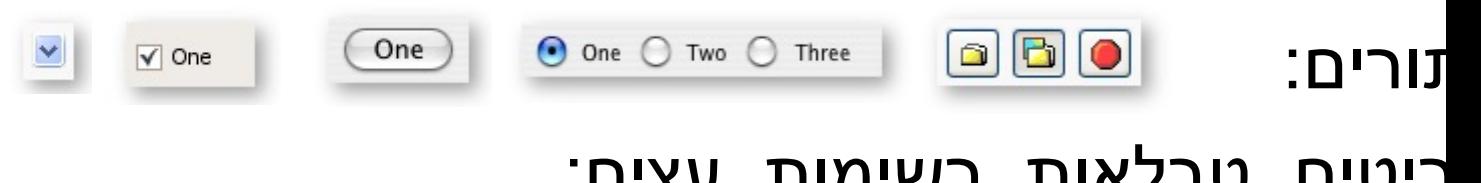

#### ־יטים, טבלאות, רשימות, עצים:

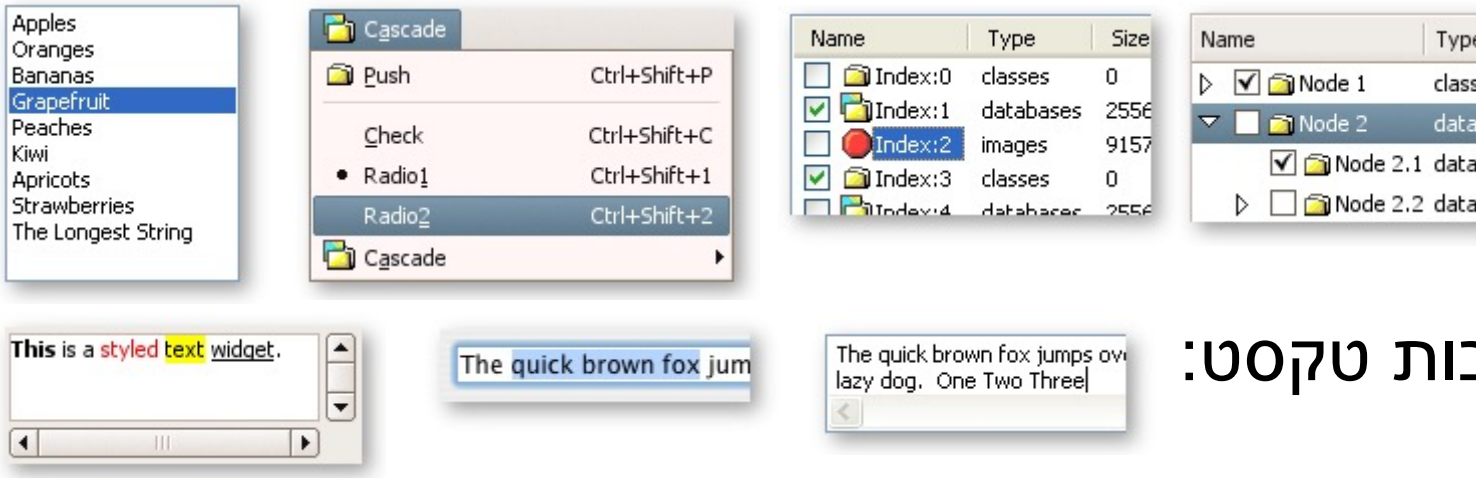

http://www.eclipse.org/swt/widge

תוכנה 1 בשפת Java אוניברסיטת תל אביב

## ארגון האלמנטים - חלונות כמיכלים

■ כל דבר הוא widget (חלון, כפתור, תפריט, משטח) ■ החלונות מקיימים יחס הכלה (אחד לרבים)

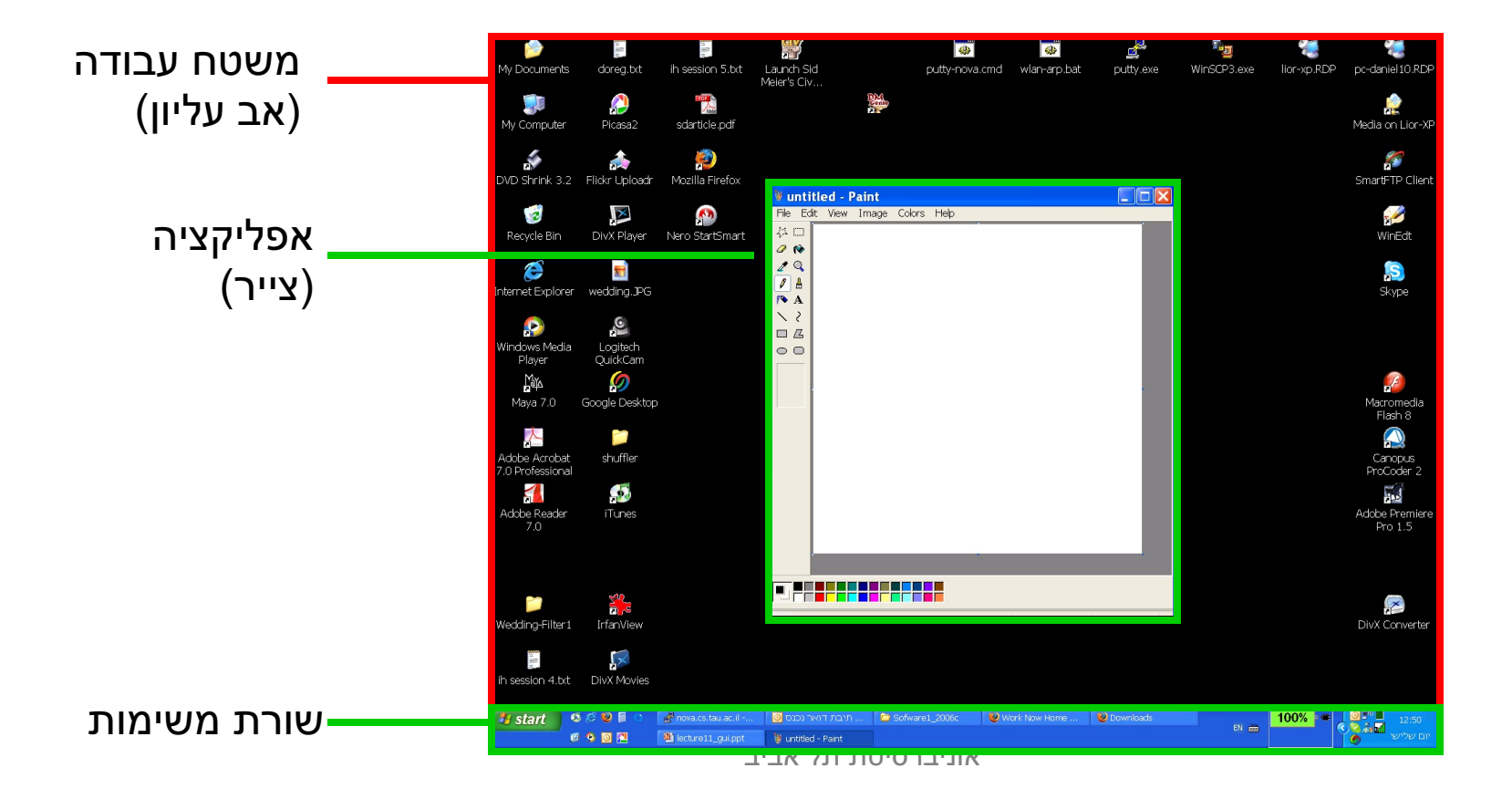

# מודל החלונות (המשך)

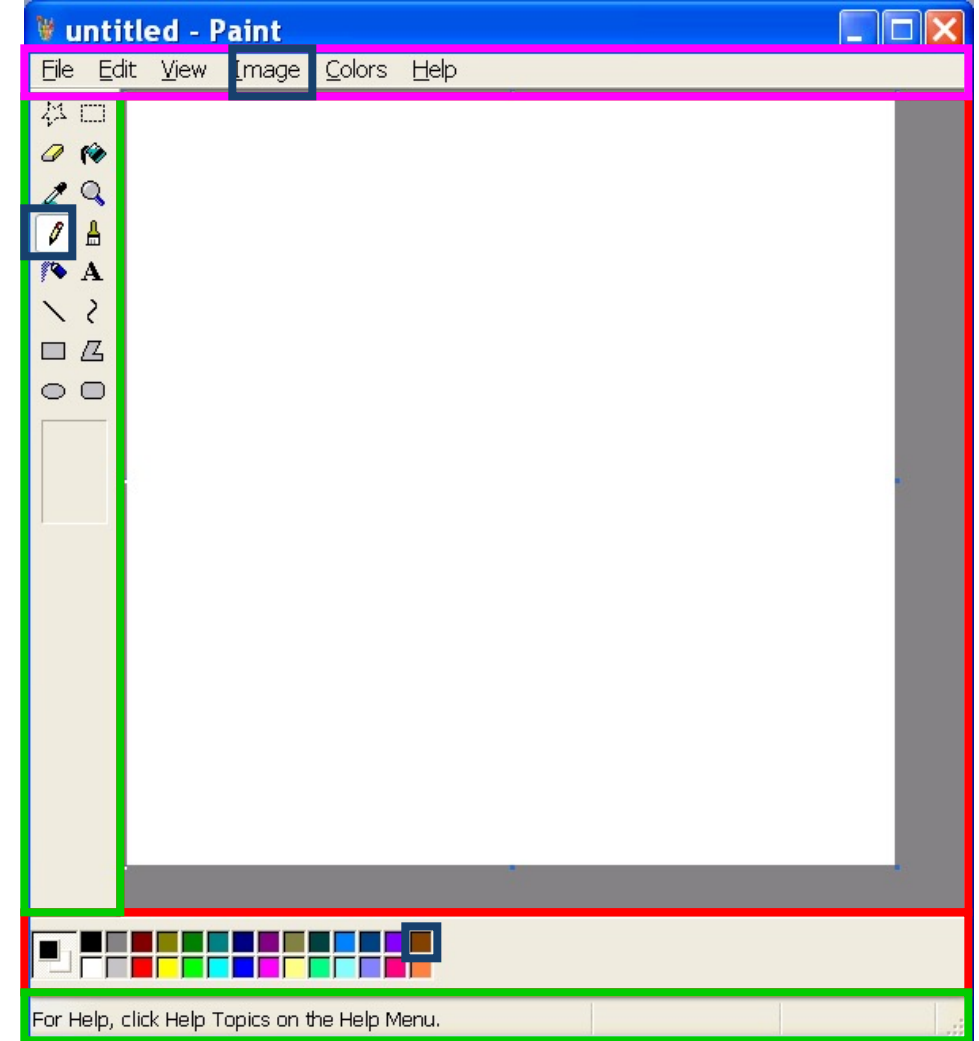

## ארגון האלמנטים

ר בונים מסך מגדירים עבורו מה יהיה אופן הסידור של איבריו הפנימיים ת יצירת אובייקט Layout מתאים: אורה, טור, טבלה, ערימה

יה רקורסיבית: חלון (מיכל) עשוי להכיל תת חלונות (מיכלים) אשר לכל מהם פריסה פנימית שונה, כאשר החלון העוטף אחראי רק על הפריסה נת החלונות

קט ה Layout גם אחראי להתאמת גודל האיברים כאשר גודל החלון נה

יתן לשנות פרמטרים רבים באלגוריתם הסידור

ם בהמשך...

http://www.eclipse.org/articles/article.php?file=Article- Understanding-Layouts/index.html

#### תוגהנתה

- כאשר המשתמש עושה משהו ("מחולל ארוע": בחירת כפתור, הקלדת מקלדת, גרירת עכבר, וכו') נקראות פונקציות שונות של האפליקציה
- וב למשל: כאשר המשתמש בוחר מהתפריט Save <= File ורצה שתקרא ∍ Game.saveGame() היצקנופה
	- n ה תוירפס לכב GUI ה תרזעב עצבתמ רבדה תוינרדומה Observer (שמכונה בעולם ה GUI לווקא Design Pattern
	- n םירידגמ ונא ונתוא םיניינעמש םיעורא רובע **םיניזאמ** (listeners( שמיודעים בכל פעם שהארוע קרה והם אלה שקוראים לפונקציה המתאימה

... פרטים בהמשך

## "שלום עולם"

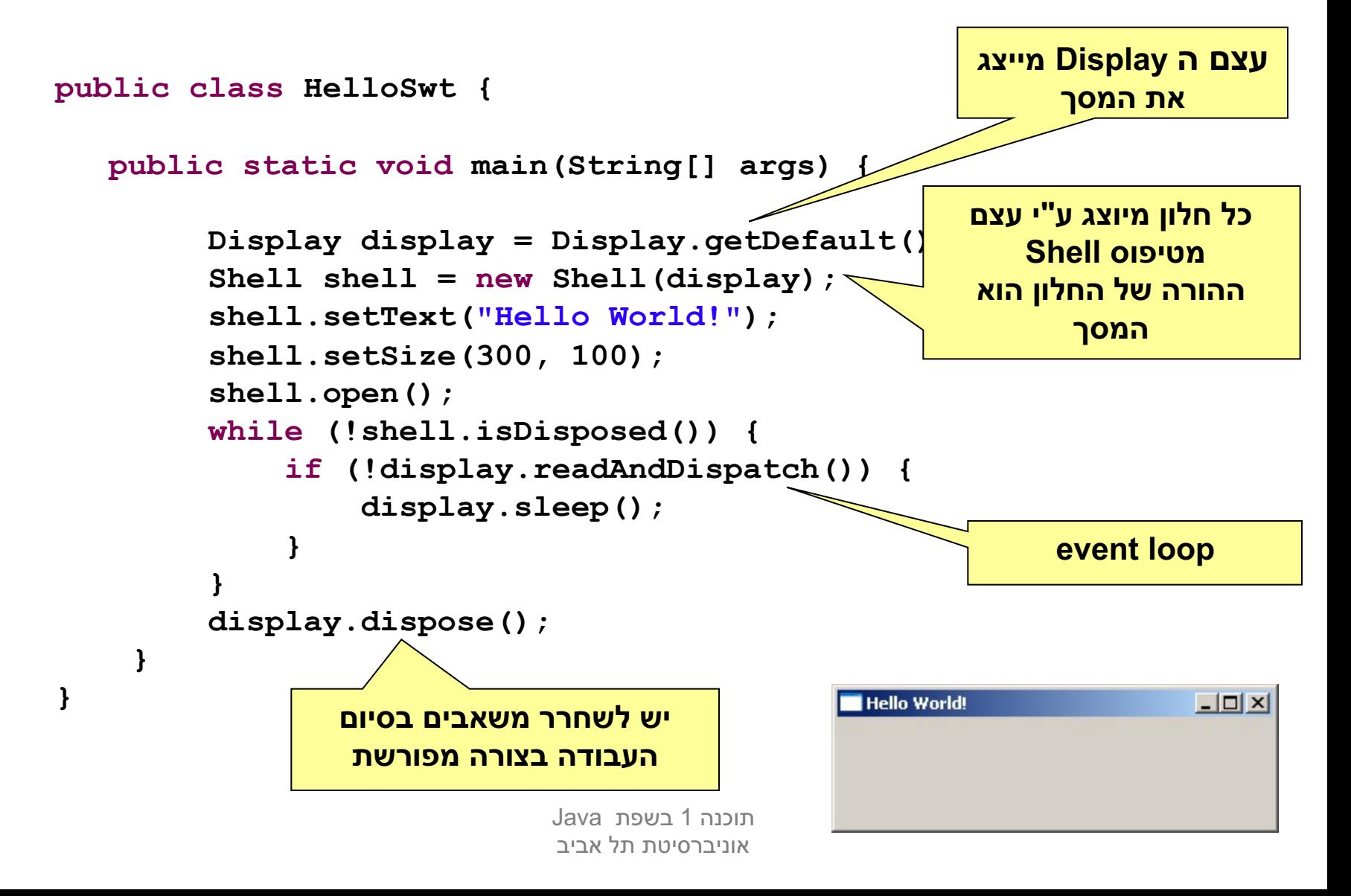

## דוגמה יותר מעניינת: דפדפן זעיר מגולגל

Search string Web page should be<br>displayed here **Contact of the County of the County of the County of the County of the County of the County of the County of the County of the County of the County of the County of the County of the County of the County of the County of** 

# מה הדפדפן אמור לעשות

Web page should be displayed here

שתמשת תקליד מחרוזת חיפוש בשדה בצד שמאל למעלה

צה על הכפתור l'm feeling lucky מימין לשדה הטקסט תשלח את ל שופיחה תזורחמ -Google

אר תתקבל התשובה, הדפדפן ישלוף מהתשובה של Google את תובת (URL) הראשונה ויטען אותה לרכיב הצגת ה-HTML בתחתית סך, וכן ישנה את כותרת החלון כך שתציג את ה-URL

וש את הדפדפן בעזרת ספרייה למימוש מנשקים גראפיים בשם http://www.eclipse.org/swt/ : (Standard Widget Toolkit) S\

n ןה הווא'גב םייפארג םיקשנמ שומימל תורחא תוירפס AWT ו-Swing .

 הנכות 1 תפשב Java אוניברסיטת תל אביב

## SWT תורחא תויפרג תוירפס תמועל

- n תצפה הליכמ תיטרדנטסה היירפסהמ קלחכ Java הליבחה תא **awt.java** המספקת שרותי GUI בסיסיים:
	- **Abstract Windowing Toolkit narrow**
	- ר בעיית המכנה המשותף הנמוך ביותר  $\blacksquare$ 
		- ∎ יעיל, יביל, מכוער
- n לש תורחואמ תואסרגב Java תיירפס הפסוותה **swing.javax** יתורש תקפסמה GUI :םימדקתמ
	- $JFC/Swing$
	- Look & Feel  $\blacksquare$
	- עשיר, איטי, כבד, מכוער (שנוי במחלוקת)
	- ספריית SWT של IBM מנסה לרקוד על שתי החתונות
		- $\blacksquare$  גם יפה גם אופה
		- ∎ המנשק הגרפי של Eclipse מבו SWT
	- $\blacksquare$  אינו סטנדרטי (יש להוריד כ zip נפרד) מקשה על הפצה כ standalone

#### מבנה המימוש

```
public class GoogleBrowser {
  private Shell shell = null;
  private Button button = null;
  private Text text = null;
  private Browser browser = null;
  /* call createShell and run event loop */
  public static void main(String[] args) {...}
  /* create the GUI */
  private void createShell() {...}
  /* send query to Google and return the first URL */
  private static String search(String q) {...}
}
```
# (אביזרים) Widgets

- השדות browser ,button ,text, ו shell יתייחסו לרכיבי המנשק הגראפי; רכיבים כאלה נקראים widgets
- מעטפת (shell) הוא חלון עצמאי שמערכת ההפעלה מציגה, ושאינו מוכל בתוך חלון אחר; החלון הראשי של תוכנית הוא מעטפת, וגם דיאלוגים (אשף, דיאלוג לבחירת קובץ או גופן, וכדומה) הם מעטפות
	- עצם המעטפת בג'אווה מייצג משאב של מערכת ההפעלה
	- הרכיבים האחרים הם אלמנטים שמוצגים בתוך מעטפת, כמו כפתורים, תפריטים, וכדומה; חלקם פשוטים וחלקם מורכבים מאוד (כמו Browser, רכיב להצגת HTML)
	- לפעמים הם עצמים שממופים לבקרים שמערכת ההפעלה מציגה בעצמה (controls), ולפעמים הם עצמי ג'אווה טהורים

## הלולאה הראשית

**public static void main(String[] args) {**

```
Display display = Display.getDefault();
GoogleBrowser app = new GoogleBrowser();
app.createShell();
```

```
while (!app.shell.isDisposed()) {
   if (!display.readAndDispatch())
    display.sleep();
}
```

```
display.dispose();
```
**}**

#### יצירת המנשק הגראפי

```
\mathcal{L}_{\text{max}} Java\mathcal{L}_{\text{max}}בינואר לת תטיסרבינואר לתוכנית האופן האופן האופן האופן האופן האופן האופן האופן האופן האופן האופן האופן האופן הא<br>האופן האופן האופן האופן האופן האופן האופן האופן האופן האופן האופן האופן האופן האופן האופן האופן האופן האופן הא
/* create the GUI */
private void createShell() {
      shell = new Shell();
      shell.setText("Browser Example");
      //layout manager: a grid with 2 unequal columns
      shell.setLayout(new GridLayout(2, false)); 
      text = new Text(shell, SWT.BORDER);
      text.setLayoutData(new GridData(SWT.FILL, //horizontal alignment
         SWT.CENTER, //vertical alignment
         true, //grab horizontal space
         false)); //don't grab vertical space
```
### פריסת רכיבי המנשק במעטפת

- מעטפות הם רכיבי מנשק שמיועדים להכיל רכיבי מנשק
- את הרכיבים המוכלים צריך למקם; רצוי לא למקם אותם באופן אבסולוטי  $\blacksquare$ (ערכי x ו-y בקואורדינטות של הרכיב המכיל)
	- מנהלי פריסה (layout mangers) מחשבים את הפריסה על פי הוראות פריסה שמצורפות לכל רכיב מוכל
		- הוא מנהל פריסה שממקם רכיבים בתאים של טבלה דו- SridLayout מימדית; רכיבים יכולים לתפוס תא אחד או יותר
			- רוחב עמודה/שורה נקבע אוטומטית ע"פ הרכיב הגדול ביותר
- n GridData רובע הסירפ תוארוה גציימש םצע אוה GridLayout ונשקיב ןאכ ; מתיחה אופקית של הרכיב עצמו בתוך העמודה ושל העמודה כולה

### בניית רכיבי מנשק

- בנאי שבונה רכיב מנשק מקבל בדרך כלל שני ארגומנטים: **ההורה** של רכיב המנשק בהיררכיית ההכלה, **והסגנון** של רכיב המנשק
- shell כאשר בנינו את שדה הטקסט, העברנו לבנאי את הארגומנטים (ההורה) ו-SWT.BORDER (סיבית סגנון)
	- למעטפת (shell) אין הורה (אבל יכלו להיות לה סיביות סגנון)
	- את תכונות ההורות והסגנון אי אפשר לשנות לאחר שהרכיב נבנה
	- רכיבים שונים משתמשים בסיביות סגנון שונות; למשל, למעטפת יכולה להיות או לא להיות מסגרת עם כפתורי סגירה ומיזעור המסגרת נקראת trim), אבל לרכיב פנימי אי אפשר לבחור סגנון) שכולל מסגרת כזו

 הנכות 1 תפשב Java אוניברסיטת תל אביב

#### המשך יצירת המנשק

**button = new Button(shell, SWT.***NONE***);**

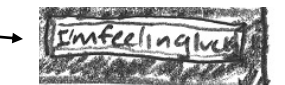

```
button.setText("I'm feeling lucky");
```

```
button.setLayoutData(new GridData(SWT.RIGHT, 
  SWT.CENTER, false, false));
```

```
Web page should be
                                                     displayed here
browser = new Browser(shell, SWT.NONE);
browser.setLayoutData(new GridData(SWT.FILL, 
              SWT.FILL, //fill both ways 
              false, true, //row grabs vertical space
              2, 1)); //widget spans 2 columns
```
#### כמעט סיימנו

■ נותר לבקש ממנהל הפריסה לארגן את הרכיבים ולהציג אותו למסך:

```
private void createShell() {
```
**...**

**}**

**//causes the layout manager to lay out the shell shell.pack();** 

```
//opens the shell on the screen
shell.open();
```
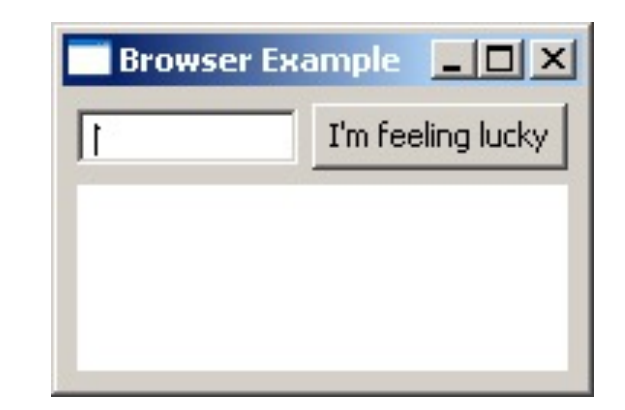

## בעיה. היישום לא עושה כלום

- החלון (shell) מוצג כהלכה על המסך, ומתנהג נכון כאשר אנו משנים את גודלו
	- ח אולם אם מקלידים מילות חיפוש ולוחצים על הכפתור לא קורה דבר
		- **ם לשם כך צריך להוסיף ליישום טיפול בארוע לחיצה** על הכפתור **D** 
			- בעת לחיצה:
			- יש לקרוא את הטקסט שהוקלד בתיבת החיפוש
			- לבקש מאת גוגל את כתובת האתר המתאים ביותר לטקסט  $\blacksquare$ 
				- ∎ ולהזין את הכתובת לאובייקט ה Browser
				- אנו נייצר **מחלקה פנימית אנונימית** שתאזין לארוע ותבצע את הפונקציונליות הדרושה

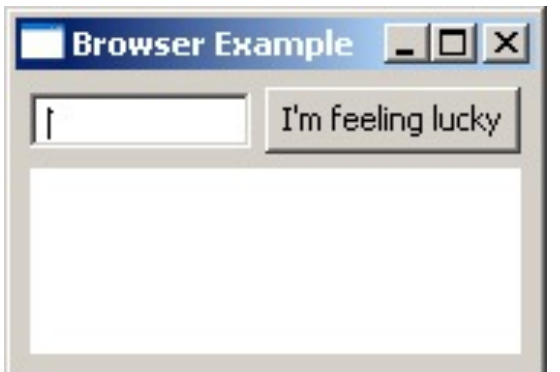

## מחלקות פנימיות - תזכורת

- כבר ראינו בקורס מחלקות פנימיות מחלקות אשר מוגדרות בתוך התחום של מחלקות אחרות
- בג'אווה ניתן להגדיר מחלקות מקומיות אפילו בתוך **שרות** של מחלקה אחרת
	- במקרים כאלה, יש למחלקה הפנימית תפקיד מצומצם ומוגבל (אחרת היינו מגדירים אותה מחוץ לשרות)
		- פעמים רבות המחלקה הפנימית היא מחלקה עם מופע אחד בלבד
- כדי לטפל במקרים כאלה Java מספקת תחביר מיוחד אשר חוסך את הצורך לתת שם למחלקה – מחלקות אלו נקראות מחלקות חסרות שם : (anonymous inner classes)
	- **הגדרת המחלקה <b>אינה כוללת שם** למחלקה
	- ההגדרה מתבצעת **תוך כדי יצירת המופע** של אותה המחלקה

## מחלקה אנונימית - דוגמא

```
public class Test {
```
**}**

```
public static final double lineComissions = 1.1;
```

```
public static void main(String[] args) {
    BankAccount b = new BankAccount(){
       public double balance(){
            balance -= Test.lineComissions; 
            return super.balance();
        } 
    };
   b.deposite(100);
    System.out.println(b.balance());
    System.out.println(b.balance());
}
                                           הגדרת מופע של מחלקה
                                          -פנימית אנונימית שיורשת מ
                                          BankAccount ודורסת את
```
 הנכות 1 תפשב Java אוניברסיטת תל אביב

27

**balance()**

## מחלקה אנונימית - תחביר

הקלחמהמ תשרוי רשאכ *name-class* :

**new** *class-name* **( [** *argument-list* **] ) {** *class-body* **}**

כאשר מממשת המנשק interface-name:

**new** *interface-name* **() {** *class-body* **}**

## הפרוצדורה שהכפתור מפעיל

נוסיף לכפתור הדפדפן שלנו **מאזין** – מחלקה אשר מקשיבה להקלקות על הכפתור n קשנמה תא תשמממה תימינונא הקלחמ אוה ןיזאמה **SelectionListener**

<sup>n</sup> םיתורשה תא שממל וילע **widgetSelected** ו- **widgetDefaultSelected**

```
button.addSelectionListener(
   new SelectionListener() {
      @Override public void widgetSelected(SelectionEvent e) {
         String query = text.getText();
         String url = search(query); // missing exception handling
         shell.setText(url);
         browser.setUrl(url);
      }
      @Override public void widgetDefaultSelected(SelectionEvent e) {}
   }
);
```
## אירועים והטיפול בהם

- **מערכת ההפעלה מודיעה** לתוכנית על אירועים: הקשות על המקלדת, הזזת עכבר והקלקה, בחירת אלמנטים, ועוד
- ההודעה מתקבלת על ידי עצם יחיד (singleton) מהמחלקה Display, שמייצג את מערכת ההפעלה (מע' החלונות)
	- הבלת אירוע מעירה את התוכנית מהשינה ב-sleep
- ם כאשר קוראים ל-readAndDispatch, ה-display מברר לאיזה רכיב צריך להודיע על האירוע, ומודיע לו
	- הרכיב מפעיל את העצמים מהטיפוס המתאים לסוג האירוע **שנרשמו להפעלה** על ידי קריאה ל- add\*Listener

## ארבע גישות לטיפול באירועים

- בעזרת טיפוסים סטאטיים ספציפיים לסוג האירוע:
- ∎ למשל, KeyReleased הוא מנשק שמגדיר שני שירותים, KeyReleased ו-KeyReleased, שכל אחד מהם מקבל את הדיווח על האירוע בעזרת עצם מטיפוס KeyEvent
	- ללא טיפוסים סטאטיים שמתאימים לאירועים ספיציפיים:
- האירוע מפעיל עצם מטיפוס Listener שמממש שירות בודד, handleEvent, והאירוע מדווח בעזרת סופיט Event
	- בעזרת מחלקות ברירת מחדל אשר "**מודעות"** לארועים **אך לא עושות דבר** הנקראות מתאמים (Adapters)
	- ∎ כדי להגדיר את הפעולה שיש לבצע נירש (אנונימית) מכזה Adapter ונדרוס את השרות המעניין
		- שימושי כאשר במנשק יש שרותים רבים שאינם מעניינים אותנו
		- יש ספריות של מנשקים גראפיים, למשל AWT, שמשתמשות בירושה:
	- ∎ המחלקה שמייצגת את המנשק שלנו מרחיבה את Frame (מקביל ל-Shell) ודורסת את השירות handleEvent, ש-Frame קוראת לו לטיפול באירועים

 $\mathfrak{c}$  . פרטים בתרגול

## דוגמה לשימוש במאזין לא ספציפי

```
button.addListener(
  SWT.Selection, //the event we want to handle
  new Listener() {
      public void handleEvent(Event e) {
            String query = text.getText();
            String url = search(query);
            shell.setText(url);
            browser.setUrl(url);
      }
  });
```
Observer (Design Pattern) זהו מקרה פרטי של תבנית העיצוב n ה דיקפתב( ןיזאמה Observer ( **םשרנ** ה דיקפתב( רותפכה לצא - Subject(

# דוגמה לשימוש במתאם (adapter)

- קיימות מחלקות ברירת מחדל אשר "**מודעות"** להקלקות **אך לא עושות דבר** הנקראות מתאמים (Adapters)
- ונדרוס את Gרזי להגדיר את הפעולה שיש לבצע נירש (אנונימית) מכזה השרות widgetSelected
	- widgetDefaultSelected אין צורך לדרוס את השרות

```
button.addSelectionListener(
  new SelectionAdapter() { :
       public void widgetSelected (SelectionEvent e) {
          String query = text.getText();
          String url = search(query);
          shell.setText(url);
          browser.setUrl(url);
  \}) :
```
## Adapter תמועל Listener

- לכפתור הוספנו מאזין ספציפי ממחלקה אנונימית שמרחיבה את **SelectionAdapter**
- n **SelectionAdapter** קשנמה תא תשמממש תטשפומ הקלחמ איה **SelectionListener** םיתוריש ינש רידגמש
	- n ב-**SelectionAdapter** רבד םישוע םניא םיתורישה ינש ,
- הרחבה שלה מאפשרת להגדיר רק את השירות שרוצים, על פי סוג האירוע הספיציפי שרוצים לטפל בו; ארועים אחרים יטופלו על ידי שירות שלא עושה כלוח
- אם המחלקה האנונימית הייתה מממשת ישירות את SelectionListener, היא הייתה צריכה להגדיר את שני השירותים, כאשר אחד מהם מוגדר ריק - מסורבל לכתוב ומסורבל לקרוא
	- כיום בסביבות פיתוח מודרניות ניתן לחולל קוד מימוש ריק אוטומטית

## עכשיו באמת כמעט סיימנו. ב שופיח -Google

**private static String search(String q) throws IOException, JSONException {**

**}**

```
URL url = new URL("http://ajax.googleapis.com/ajax/services/search/web?v=1.0&q="
                                                  + URLEncoder.encode(q, "UTF-8"));
URLConnection connection = url.openConnection();
StringBuilder builder = new StringBuilder();
Scanner s = new Scanner(connection.getInputStream());
while (s.hasNextLine()) {
   builder.append(s.nextLine());
}
JSONObject json = new JSONObject(builder.toString()).getJSONObject("responseData");
JSONArray jsonArr = json.getJSONArray("results");
json = (JSONObject) jsonArr.get(0);
return (String) json.get("url");
```
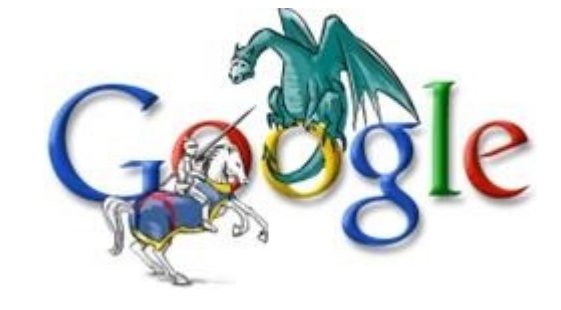

 הנכות 1 תפשב Java אוניברסיטת תל אביב

#### והתוצאה

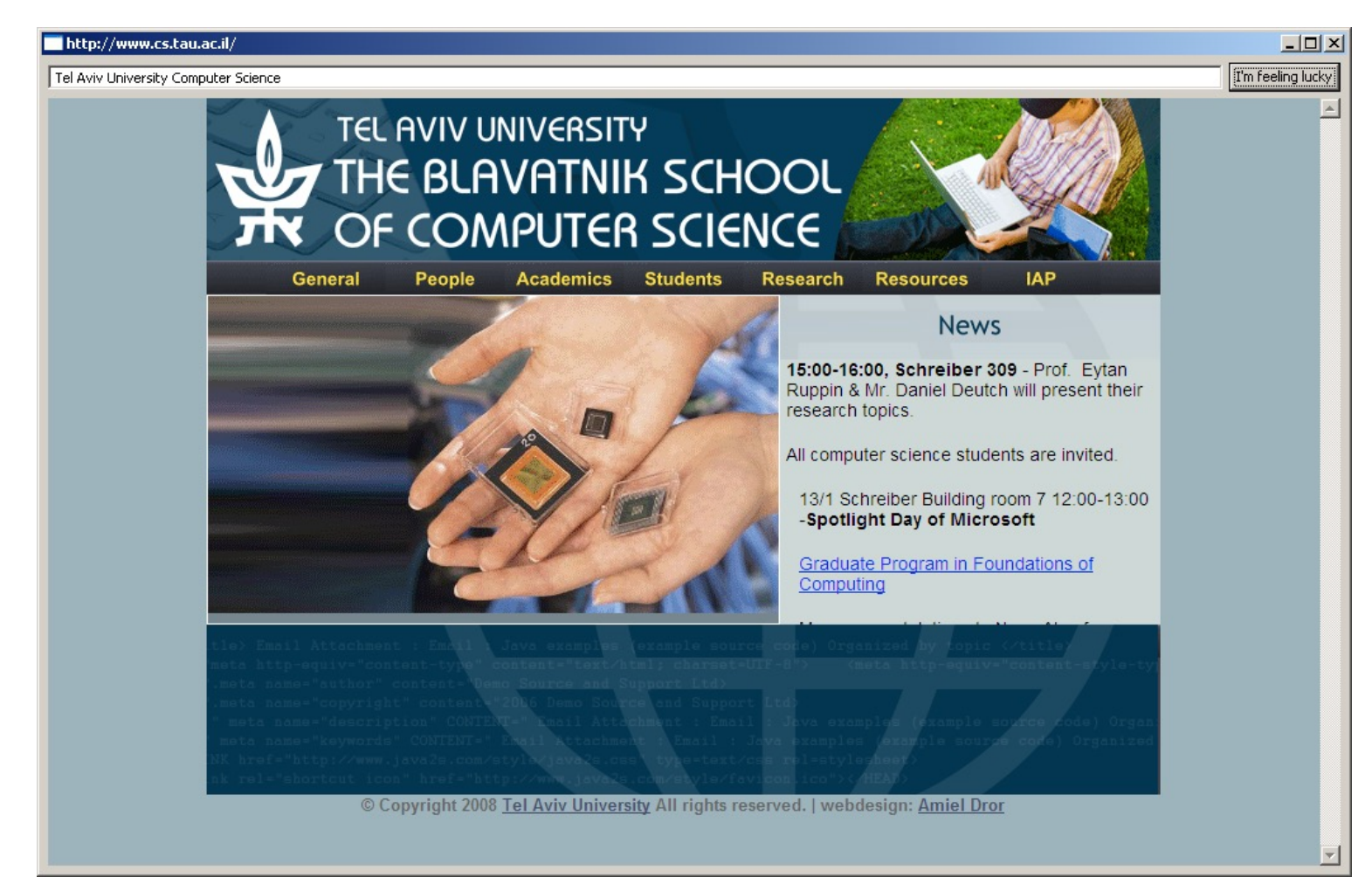

### סיכום ביניים

- ראינו את המחלקות שמייצגות רכיבי מנשק גראפי  $\blacksquare$
- ח ראינו איך נרשמים להגיב על אירוע כגון לחיצה על כפתור
	- ח ראינו כיצד מגדירים את הפריסה של הרכיבים על המסך **דע**
- האם המנשק הגראפי של התוכנית מוצלח? לא, הכפתור מיותר, ובעצם, אפשר היה להשתמש בשדה הטקסט גם עבור חיפוש וגם עבור הקלדת URL באופן ישיר
	- המחלקות שמייצגות את רכיבי המנשק מורכבות מאוד:  $\blacksquare$ 
		- ו צריך ספר או מדריך מקוון (קישורים בסוף המצגת) **-**
			- ∎ צריך להתאמן
		- סיים האפשר אפשר להשתמש במנגנון עריכה ייעודי למנשקים גראפיים (GUI Builder)

# GUI on Different Platforms

- ם בשנים האחרונות יש מגמה של פיתוח מנשקי משתמש לפלטפורמות שונות:
	- מבוססי Web אשר ניתן להציג אותם בדפדפן  $-$  Web
		- ∎ לטלפון / לטאבלט
	- ח העקרונות של מנשקים אלו דומים לאלו שראינו אולם הטכנולוגיות המעורבות בכך שונות:
		- HTML / JavaScript  $\blacksquare$ 
			- Flash, Silverlight  $\blacksquare$
	- ו במקביל, נעשים גם מאמצים לתרגום אוטומטי של קוד GWT לשמל HTML / JavaScript דוקל Java

## Look and Feel

- מערכות הפעלה עם מנשק גראפי מספקות שירותי מנשק , למשל, MacOS Windows ו-Android אבל לא לינוקס) (סיקס
- שימוש במנשקים של מערכת ההפעלה תורם למראה אחיד ולקונסיסטנטיות עם ציפיות המשתמש ועם קביעת התצורה שלו (אם יש דרך לשלוט על מראה הרכיבים, כמו בחלונות)
	- ספריות מנשקים משתמשות באחת משתי דרכים על מנת להשיג **אחידות** עם המנשקים של מערכת ההפעלה
	- n **רישי שומיש** ;הלעפהה תכרעמ לש קשנמ יביכרב AWT , SWT
	- **ה אמולציה** של התנהגות מערכת ההפעלה אבל כמעט ללא שימוש ברכיבי המנשק שלה (פרט לחלונות); למשל JFace ,Swing , pluggable look & feel ,האפשר להחליף מראה

## יתרונות וחסרונות של Pluggable L&F

- מאפשר להגדיר מראות חדשים לרכיבים; שימושי עבור משחקים, עבור תוכניות שרוצים שלא יראו כמו תוכנות מחשב (למשל נגני מוסיקה וסרטים), ובשביל מיתוג (branding)
- מאפשר לבנות יישומים עם מראה אחיד על כל פלטפורמה; שימושי ליישומים ארגוניים
	- n שממל השק feel & look שדח
	- סכנה של מראה מיושן, אם מערכת ההפעלה החליפה את המראה של הרכיבים אבל האמולציה לא עודכנה (למשל מראה של חלונות 2000 על מערכת חלונות XP)
		- אי התאמה לקביעת התצורה של המשתמשת (אם היא בחרה למשל להשתמש במראה של חלונות 2000 על חלונות XP)

## תחושת המנשק בפלטפורמות שונות

- **בחלונות** משתמשים בצירופים Control-V ,Control-C, עבור גזור והדבק
- n יבשחמב **שוטניקמ** שקמ שי Control שקמ םג שי לבא , Command רוזגו , יהדבק מופעלים על ידי Command-V ,Command-C, ולא על ידי צירופי Control
- בתוכניות רבות **בלינוקס** מספיק **לסמן** קטע בשביל להעתיק אותו, **והכפתור האמצעי** בעכבר משמש להדבקה
	- תוכנית שמפעילה גזור והדבק ע"י Control-C/V תחוש **לא טבעית** במקינטוש
	- ב-SWT מוגדרים המקשים Control וכדומה, אבל גם "מקשים מוכללים" MOD1, ו-MOD3, נאשר MOD1 ממופה ל-Control בחלונות ל לבא -Command שוטניקמב
- בעיה דומה: הפעלת תפריט הקשר; הקלקה ימנית בחלונות, אבל במקינטוש יש לעכבר רק לחצן אחד; מוגדר אירוע מיוחד

### ויורשיו – רשימה חלקית  $W$ i

![](_page_41_Figure_1.jpeg)

הנכנה 1 בשפת Java אוניברסיטת תל אביב

## פריסה נכונה Correct layout

- פריסה נכונה של רכיבים היא אחד האתגרים המשמעותיים בפיתוח מנשק גראפי
- התוכנית צריכה להבטיח עד כמה שאפשר שהמנשק יראה תמיד "נכון", למרות מסכים בגדלים שונים וברזולוציות שונות, כאשר רכיבים כגון טבלאות ושדות טקסט מציגים מעט מידע או הרבה, וכאשר המשתמשת מקטינה או מגדילה את החלון
	- מיקום רכיבים על המסך בשיעורים מוחלטים אינו רגיש למגוון האפשרויות
	- n ילכימ GUI) composites ,containers םיעצבמ ) **הלצאה** לש אסטרטגיית הסידור למחלקה יעודית לכך
	- אלגוריתמי פריסה מתוחכמים עבור מיכלים, כגון GridLayout, מסייעים, אבל צריך להבין כיצד מתבצעים חישובי הפריסה וכיצד להשפיע עליהם

## דוגמא – שיוך מנהל פריסה למיכל

![](_page_43_Figure_1.jpeg)

## אלגוריתמי אריזה

- FillLayout: רכיבים בשורה/עמודה, גודל אחיד לכולם
- RowLayout: רכיבים בשורה/עמודה, עם אפשרות שבירה למספר שורות/עמודות, ועם יכולת לקבוע רוחב/גובה לרכיבים
- GridLayout כפי שראינו, סריג שניתן לקבוע בו איזה שורות ועמודות : ימתחו ואיזה לא, ולקבוע רוחב/גובה לרכיבים
- יקום בעזרת אילוצים על ארבעת הקצוות (או חלקם) של FormLayout הרכיבים; אילוצים יחסיים או אבסולוטיים ביחס למיכל (למשל, באמצע רוחבו ועוד 4 פיקסלים) או אילוצים אבסולוטיים ביחס לנקודת קצה של רכיב אחר (דבוק לרכיב אחר או דבוק עם הפרדה של מספר פיקסלים נתון)
	- : **StackLayout** ערימה של מיכלים בגודל זהה אבל רק העליון נראה; שימושי להחלפה של תוכן מיכל או חלון

## לש הבכרה Composites

- כדי לבנות בצורה מודולרית מסכים מורכבים (ולפתח כל איזור בנפרד) – רצוי להשתמש במחלקה Composite (מקבילה למחלקה) (Swing/AWT -ב J/Panel
	- ו ה Shell ה בדוגמא שלפנינו ה שונים, כל אחד Composites מהם מנוהל ע"י מנהל פריסה מנשלו

![](_page_45_Picture_70.jpeg)

**shell.setLayout(new FormLayout());**

#### **//Fill Layout panel**

```
Composite fillComp = new Composite(shell, SWT.BORDER);
fillComp.setLayout(new FillLayout(SWT.VERTICAL));
Label label0 = new Label(fillComp, SWT.NONE);
label0.setText("Instructions:");
```
**...**

#### **//Row Layout panel**

```
Composite rowComp = new Composite(shell, SWT.NONE);
RowLayout rowLayout = new RowLayout();
rowLayout.pack = false;
rowComp.setLayout(rowLayout);
Button b1 = new Button(rowComp, SWT.PUSH);
b1.setText("Address");
```
**...**

#### **//Grid Layout panel**

**Composite gridComp = new Composite(shell, SWT.NONE); GridLayout gridLayout = new GridLayout(); gridLayout.numColumns = 2; gridComp.setLayout(gridLayout);** Label label11 = new Label(gridComp, SWT.NONE); **label11.setText("Name:");**

# GUI Builders

- ו כאשר ה GUI מורכב, ניתן ומומלץ להשתמש בתוכנות ויזואליות לעיצוב מנשקים
- המתכנת / מעצב בוחר רכיבי GUI מתפריט, הוא יכול עם העכבר לשנות את מיקומם וגודלם, ויכול בכפתור ימני לעדכן את מאפיניהם
	- חתוכנה מחוללת בצורה אוטומטית את הקוד **-**המתאים – אותו ניתן גם לערוך
		- ה לדוגמא $\blacksquare$
		- https://eclipse.org/windowbuilder/

![](_page_47_Picture_6.jpeg)

![](_page_47_Picture_91.jpeg)

R Select Paste

**SWT Composites** 

Composite Group

#### שחרור משאבים

- חלק מהעצמים שמרכיבים את המנשק הגראפי מייצגים למעשה משאבים של מערכת ההפעלה, כמו חלונות, כפתורים, צבעים, גופנים, ותמונות
- כאשר עצם שמייצג משאב נוצר, הוא יוצר את המשאב, ואם לא נשחרר את המשאבים הללו, נדלדל את משאבי מערכת ההפעלה
	- סיביות לכל פיקסל  **האויביה היה או 16 מיביות לכל פיקס**ל **-**
	- ב-SWT, אם יצרנו עצם שמייצג משאב של מערכת ההפעלה, צריך לקרוא לשירות dispose כאשר אין בו צורך יותר
		- ∎ dispose משחרר גם את כל הרכיבים המוכלים
		- על מנת לחסוך במשאבים, יש הפרדה בין מחלקות שמייצגות משאבים (למשל Font) וכאלה שלא (FontData)

#### משאבים יחודיים

כמה משאבים שימושיים היורשים מ:

org.eclipse.swt.graphics.Resource

- צבעים (Color)
	- ∎ גופנים (Font)
- µ סמנים (Cursor)
- ∎ תמונות (Image)

■ יכולים להיות משותפים לכמה רכיבים

#### אינם משתחררים אוטומטית ע"י dispose ולכן יש לשחרר אותם מפורשות

#### דוגמא – צבעים וגופנים

```
Font times16BI = new Font(null, "Times New Roman",
                       16, SWT.BOLD | SWT.ITALIC);
Color deepPurple = new Color(null, 120, 45, 134);
```

```
Label lbl = new Label(shell, SWT.CENTER);
lbl.setFont(times16BI);
lbl.setBackground(deepPurple);
lbl.setForeground(
         display.getSystemColor(SWT.COLOR_YELLOW));
lbl.setText("Colors and Fonts");
...
```

```
times16BI.dispose();
deepPurple.dispose();
display.dispose();
```
![](_page_50_Picture_4.jpeg)

#### שימוש בתפריטים

- n תוקלחמה תרזעב **Menu** ו- **MenuItem**
- ניתן בקלות לקונן תפריטים ע"י הוספת תפריט לתפריט
- n תפסוה תרזעב םיעוראב לופיט **MenuListener** וא **SelectionListeners**
- ניתן להשתמש ב- & כדי לציין את מקש קיצור הדרך לתפריט (יסומן בתפריט כ-)
	- יש להגדיר את מקש קיצור הדרך מפורשות ע"י **setAccelerator**

**Menu top = new Menu(shell, SWT.***BAR***);**

```
MenuItem file = new MenuItem(top, SWT.CASCADE);
file.setText("&File");
Menu fileMenu = new Menu(shell, SWT.DROP_DOWN);
file.setMenu(fileMenu);
```
![](_page_52_Picture_2.jpeg)

דוגמא

```
MenuItem newItem = new MenuItem(fileMenu, SWT.CASCADE);
newItem.setText("&New");
```

```
Menu newMenu = new Menu(shell, SWT.DROP_DOWN);
newItem.setMenu(newMenu);
```

```
MenuItem new_file = new MenuItem(newMenu, SWT.NULL);
new file.setText("F&ile\tCtrl+N");
new_file.setAccelerator(SWT.CTRL + 'N');
```

```
MenuItem new_project = new MenuItem(newMenu, SWT.NULL);
new_project.setText("&Project\tAlt+P");
new_project.setAccelerator(SWT.ALT + 'P');
```

```
MenuItem open = new MenuItem(fileMenu, SWT.NULL);
open.setText("&Open...\tCtrl+O");
open.setAccelerator(SWT.CTRL + 'O');
```

```
MenuItem close = new MenuItem(fileMenu, SWT.NULL);
close.setText("&Close\tCtrl+F4");
close.setAccelerator(SWT.CTRL + SWT.F4);
```

```
 הנכות 1 תפשב Java
                                      אוניברסיטת תל אביב
shell.setMenuBar(top);
```
### עשה זאת בעצמך

ן לצייר על רכיבי GUI (להבדיל מלהוסיף רכיבים ה תקלחמ תרזעב )םינכומ יפרגה רשקה ( **- GC** (Graphics Conte

n ב **SWT** ה לע רייצל ןתינ - **GC** תא שמממש ביכר לכ לש קשנמה Drawable :תוברל Control ו- Image

#### חלקה Canvas מיועדת לשמש כמשטח ציור עם קציות ייעודיות לשם כך

http://www.eclipse.org/articles/Article-SWT-graphics/SWT\_graphics

 הנכות 1 תפשב Java אוניברסיטת תל אביב

### עשה זאת בעצמ[ך](http://help.eclipse.org/help31/nftopic/org.eclipse.platform.doc.isv/reference/api/org/eclipse/swt/graphics/GC.html)

ו על GC ע"י שימוש בשרות drawXXX הכולל את (רשימה חלקית):

![](_page_54_Picture_186.jpeg)

## "צייר לי עיגול 1"

```
final Display display = new Display();
final Shell shell = new Shell(display);
shell.setBounds(10, 10, 200, 200);
shell.open();
GC gc = new GC(shell);
Rectangle rect = shell.getClientArea();
gc.drawOval(0, 0, rect.width - 1, rect.height - 1);
while (!shell.isDisposed()) {
   if (!display.readAndDispatch())
                                                     ---\times-display.sleep();
}
```
 הנכות 1 תפשב Java אוניברסיטת תל אביב

#### עשה זאת בעצמך

- ואולם, הקוד בשקף הקודם אינו תומך בשינוי גודל החלון **I**
- ם כדי שהציור ישמור על עיקביותו גם לאחר ארועי חשיפה (שינוי גודל החלון, הסתרת/מזעור החלון ע"י חלונות אחרים) יש לדאוג לציור מחדש לאחר כל ארוע כזה
- **ו לשם כך נכתוב את פונקצית הציור כשגרת הטיפול <b>בארועי ציור**
	- n רויצ עורא טנמוגראכ תלבקמ הרגשה **PaintEvent** ןתינ רשא לחלץ ממנו הפנייה להקשר הגרפי

## "צייר לי עיגול 2"

```
final Display display = new Display();
final Shell shell = new Shell(display);
```

```
shell.addPaintListener(new PaintListener() {
      public void paintControl(PaintEvent event) {
          Rectangle rect = shell.getClientArea();
          event.gc.drawOval(0, 0, rect.width - 1, 
            rect.height - 1);
       }
   });
```
**shell.setBounds(10, 10, 200, 200); shell.open();**

 $\Box$   $\times$ 

 הנכות 1 תפשב Java אוניברסיטת תל אביב

## 2 תופולח

- ש איך נתכנן משחק שח גרפי $\Gamma$ 
	- ∎ עשה זאת בעצמך:
- ציור של משבצות שחור-לבן
- ∎ לכידה של אירועי לחיצה על העכבר לפי קואורדינטות
	- n ב שומיש widgets:
	- בניית סריג של כפתורים ריבועיים בצבעי שחור ולבן לסרוגין
		- לכידה של אירועי בחירת כפתור
	- ם מה היתרונות והחסרונות של כל אחת מהגישות?

![](_page_59_Picture_0.jpeg)

■ החבילה JFace מציעה מגוון מחלקות המציעות שרותי GUI מתקדמים (אבל שכיחים) הכתובים מעל SWT בעזרת) הספריה)

■ כך המתכנת אינו צריך לייצר להרכיב את רכיבי ה GUI בעצמו, אלא רק לייצר ולקנפג עצמים שהוכנו מראש

## **JFace Dialogs**

#### ם בחבילה JFace ניתן למצוא מגוון תיבות דו-שיח לתקשורת עם המשתמש:

MessageDialog.openWarning(shell, "Title", "Warning message");

![](_page_60_Picture_20.jpeg)

![](_page_61_Picture_80.jpeg)

**String[] buttonText =** 

```
new String[] { "Button1", "Button2", "Button3" };
```
**MessageDialog messageBox; =** 

```
new MessageDialog(shell, "Title", null, "Message",
```

```
MessageDialog.ERROR, buttonText, 1);
```
JFace Dialogs

```
messageBox.open();
```
#### ויתן להגדיר מספר סוגי תיבות דו-שיח:

MessageDialog.NONE, MessageDialog.ERROR, MessageDialog.INFORMATION, MessageDialog.QUESTION, MessageDialog.WARNING

```
קריאת בחירת המשתמש ע"י:
```
**messageBox.getReturnCode();**

## JFace Dialogs

#### **InputDialog inputBox =**

**new InputDialog(shell, "Title", "Message", "Initial Value", null);**

**inputBox.open();**

![](_page_62_Picture_46.jpeg)

:י"ג משתמש ע"י

**inputBox.getReturnCode(); inputBox.getValue();**

## JFace Dialogs

**ColorDialog d = new ColorDialog(shell); RGB selection = d.open();**

![](_page_63_Figure_2.jpeg)

**FileDialog dialog = new FileDialog (shell, SWT.***OPEN***); dialog.setText ("Open an image file or cancel"); String string = dialog.open ();**Jpen an image file or cancel

![](_page_63_Picture_4.jpeg)

 הנכות 1 תפשב Java אוניברסיטת תל אביב

## הפרדה בין מודל והצגה

- עקרון מרכזי בבניין יישומים מבוססי גרפיקה הוא ההפרדה בין (model/view separation) המודל וההצגה
	- ם המודל (הנתונים והלוגיקה של התוכנית) אמור להיות אדיש לשינויים בהצגה (ואולי לאפשר ריבוי הצגות במקביל)

![](_page_64_Figure_3.jpeg)

views

## JFace Viewers

![](_page_65_Picture_89.jpeg)

- אבל גם הבעיה ההפוכה מעניינת איך לקשר בין פעולות של המשתמש על רכיבים ויזואלים (רשימות, מחרוזות) ובין העצמים הסמנטיים של המודל
	- אחת המשפחות ב JFace מכילה הצגות למבני נתונים :ןוגכ םיישומיש **,CheckboxTreeViewer ,CheckboxTableViewer ListViewer, TableTreeViewer, TableViewer, TreeViewer**
	- למשל, אם ברצוננו להציג למשתמש רשימה של ספרים נרצה לקשור בין רשימת הספרים (עצמים מטיפוס Book) ובין רכיב הרשימה הויזואלית
		- n :םירפסה תמישרל רידגהל שי ךכ ךרוצל **LabelProvider** ו- (Swing תירפסב Renderer) **StructuredContentProvider**

## סיכום מנשקים גרפיים

- רע/י את מקומך  $\blacksquare$
- שלושה מנגנונים כמעט אורתוגונאליים: ירושה, הכלה, אירועים
- פגמים במנשק גראפי נובעים במקרים רבים או מפריסה לא נכונה של רכיבים במיכל, או מחוסר תגובה או תגובה לא מספיקה לאירועים
	- לא קשה, אבל צריך להתאמן בתכנות מנשקים גראפיים
		- ספר, GUI Builder, ודוגמאות קטנות מסייעים מאוד
- ממשקים מורכבים בנויים לפעמים תוך שימוש בעצמי תיווך בין רכיבי המנשק ובין החלק הפונקציונאלי של התוכנית (המודל); למשל, jface מעל SWT; קשה יותר ללמוד להשתמש בעצמי התיווך, אבל הם מקטינים את כמות הקוד שצריך לפתח ומשפרים את הקונסיסטנטיות של המנשק

## מקורות מקוונים

http://www.eclipse.org/swt/ :Eclipse ר

:זקטעי קוד

http://www.eclipse.org/swt/widgets

וגמאות לצפייה בתוך eclipse:

http://www.eclipse.org/swt/examples.php

 הנכות 1 תפשב Java אוניברסיטת תל אביב